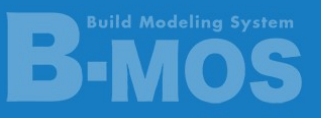

※Ver20\_20211019

# 新機能「お知らせ表示」機能について

2021 年 10 月 19 日に新しく「お知らせ表示」機能が追加になりました。 この「お知らせ表示」では、最新情報や各種サービス、定期セミナーなど、お客様に B-MOS をよ り良くご利用いただけるよう、様々な情報をご提供いたします。

## 「お知らせ表示」機能の準備

「お知らせ表示」を開くためには、゛Microsoft Edge WebView2 ランタイム"(以下、ランタ イム) をインストールする必要があります。

2021 年 10 月 19 日のネットアップデート後に「B-MOS 物件センター」を開くと、初回のみラン タイムのインストールが開始されます。

# インストールの流れ

「B-MOS 物件センター」を起動した 際、右のメッセージが表示されたら、 「はい」をクリックしてください。 Step1-1

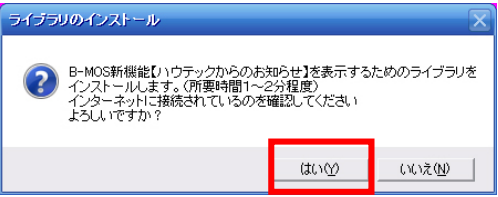

※ランタイムのインストールはインターネット接続環境が必要です。 ※「いいえ」をクリックした場合は、次回「B-MOS 物件センター」を起動した際にラン タイムのインストールが始まります。

#### Step1-2 ランタイムのインストールが開始されます。

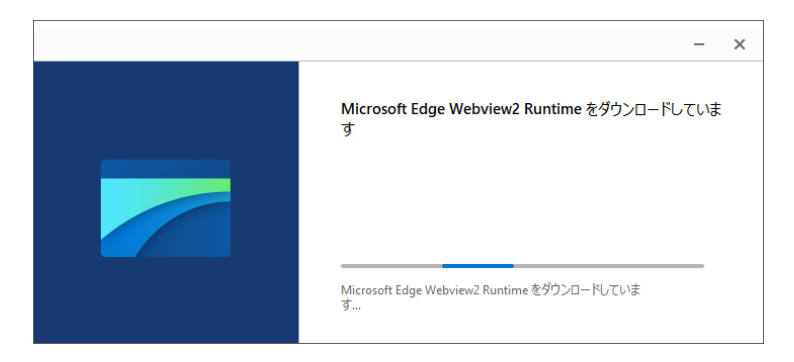

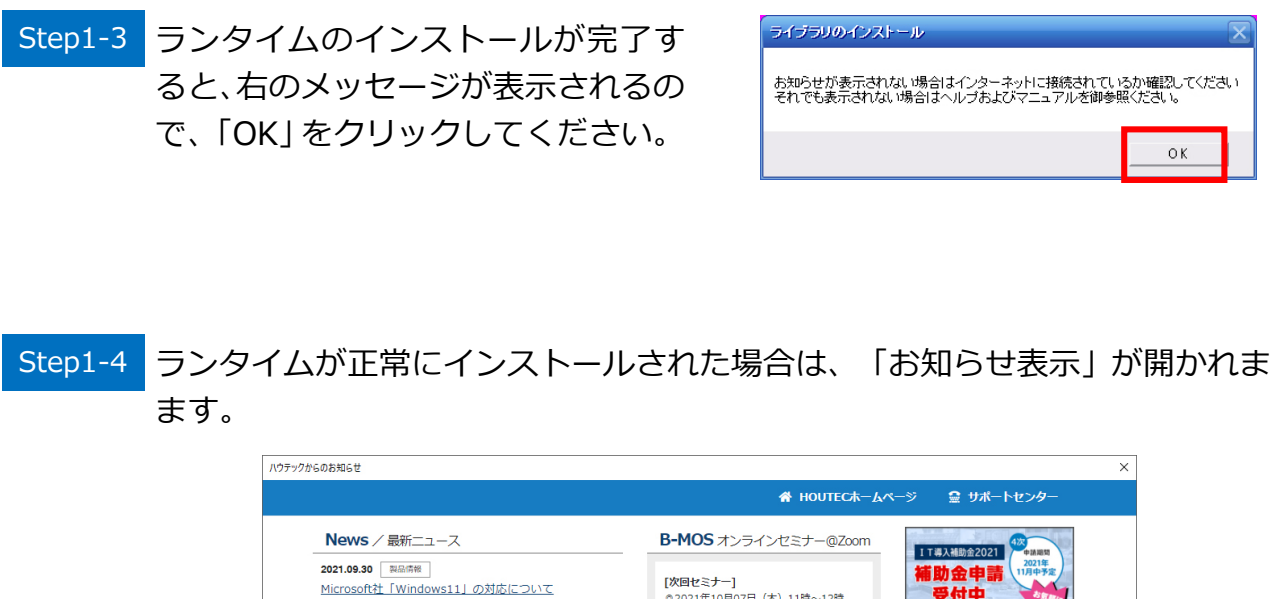

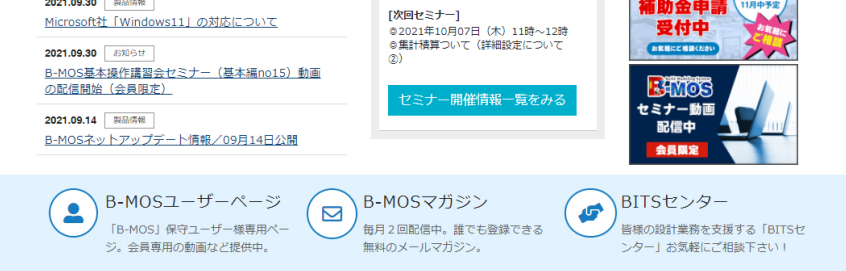

「お知らせ表示」が開かない場合の対処方法

「お知らせ表示」が開かれない場合、次のことが考えられます。

 ①インターネットが接続されていない。 →インターネットが接続されているかご確認ください。

 ②ランタイムのインストールに失敗している。 →下記の手順に沿ってランタイムを再インス トールしてください。

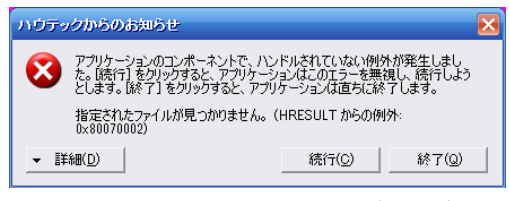

ランタイムのインストールに失敗した際に 表示されるメッセージ

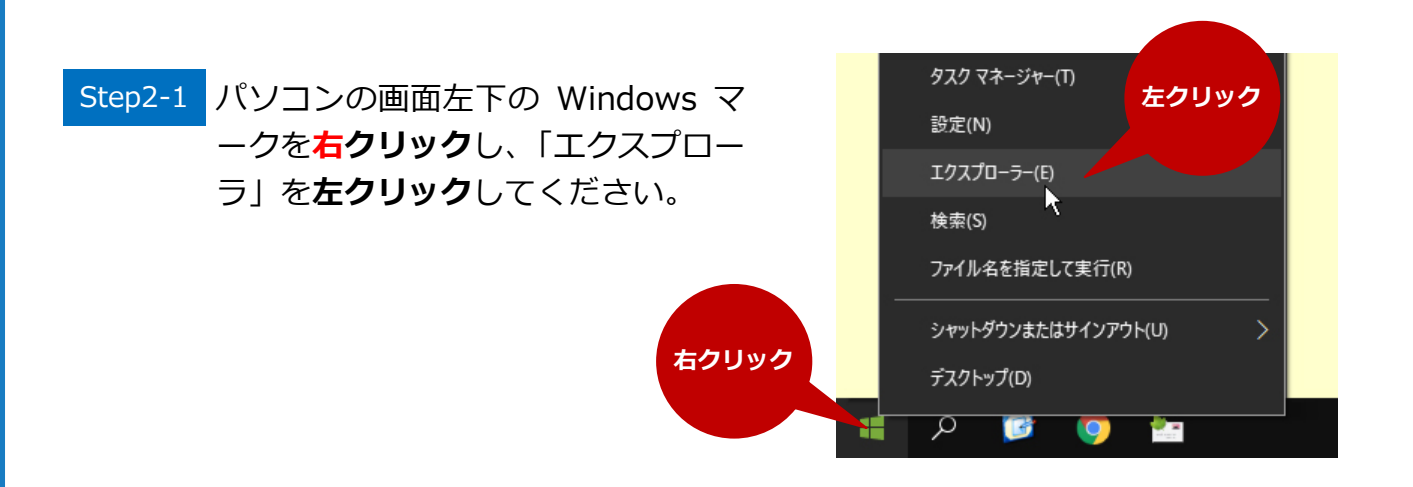

#### Step2-2 エクスプローラが開かれます。

B-MOS20 のインストール先フォルダを選択し、゛MicrosoftEdgeWebView2 Setpup.exe"をダブルクリックしてください。

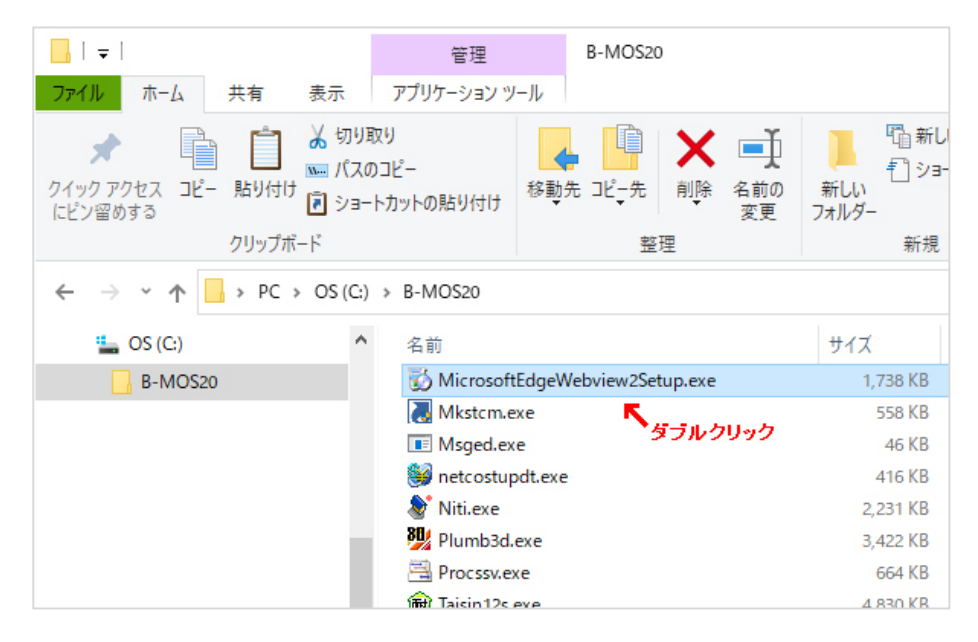

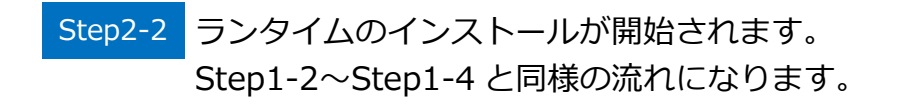